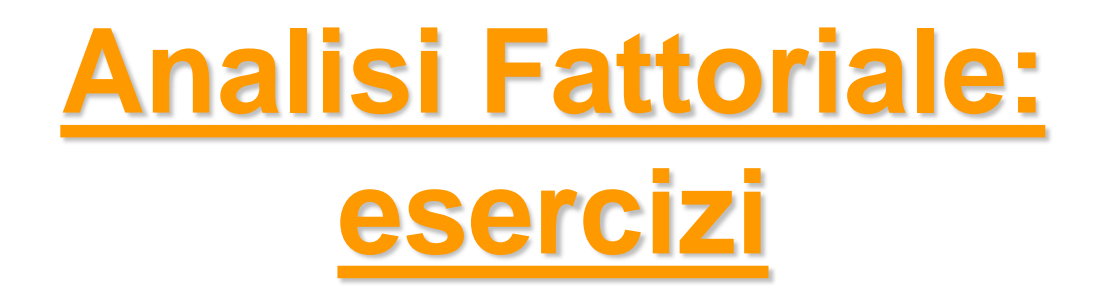

#### *Metodi Quantitativi per Economia, Finanza e Management*

*Esercitazione n°8*

# Metodi Quantitativi per Economia, Finanza e Management

**Obiettivi di questa esercitazione**:

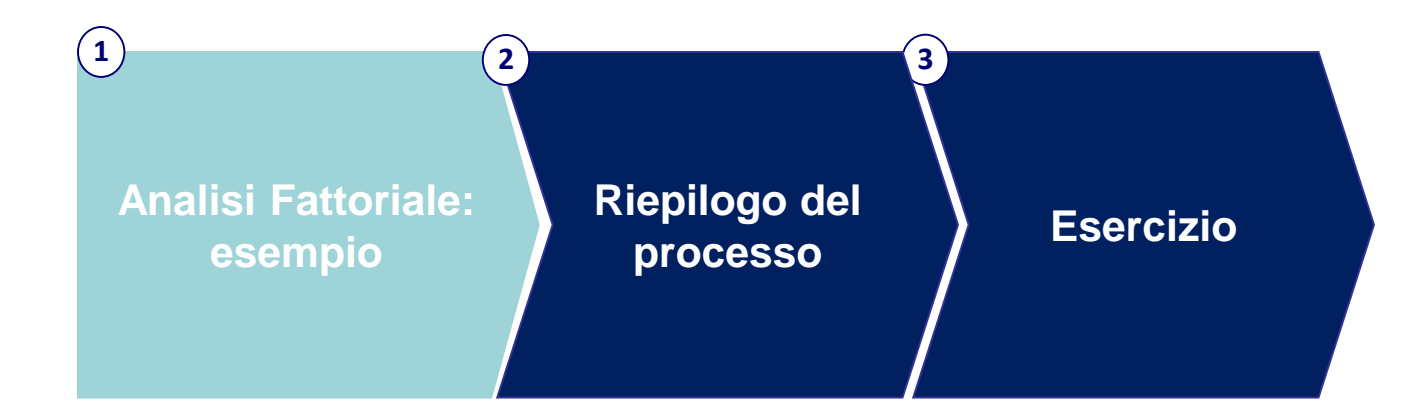

### Analisi Fattoriale: esempio

Il data set **ECONOMIC\_FREEDOM** contiene una serie di 14 indicatori relativi alla libertà economica nei diversi stati del mondo.

- 1. Eseguire un'analisi fattoriale a partire da tali indicatori:
	- **EXECTEP1: Identificazione soluzioni possibili**
	- **EXEC**: Confronto comunalità
	- **EXECTED**: Interpretazione dei fattori
- 2. Creazione di un dataset di output contenente i fattori selezionati.

#### **Elenco variabili:**

A\_GVT\_CONSUMPT A\_INVEST B\_JUD\_IMPART B\_LAW\_INTEGRITY B\_IMP\_RIS\_MAT C\_FREEDOM\_BANK C\_GR\_MONEY\_SUPPLY C\_INFL C\_STD\_INFL D\_ACTUAL\_EXP\_TRADE D\_INT\_CAP\_CONTROL D\_TARIF E\_CREDIT\_REG E\_NEW\_BUSINESS

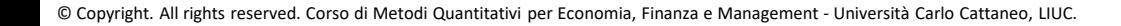

### **Tracciato**

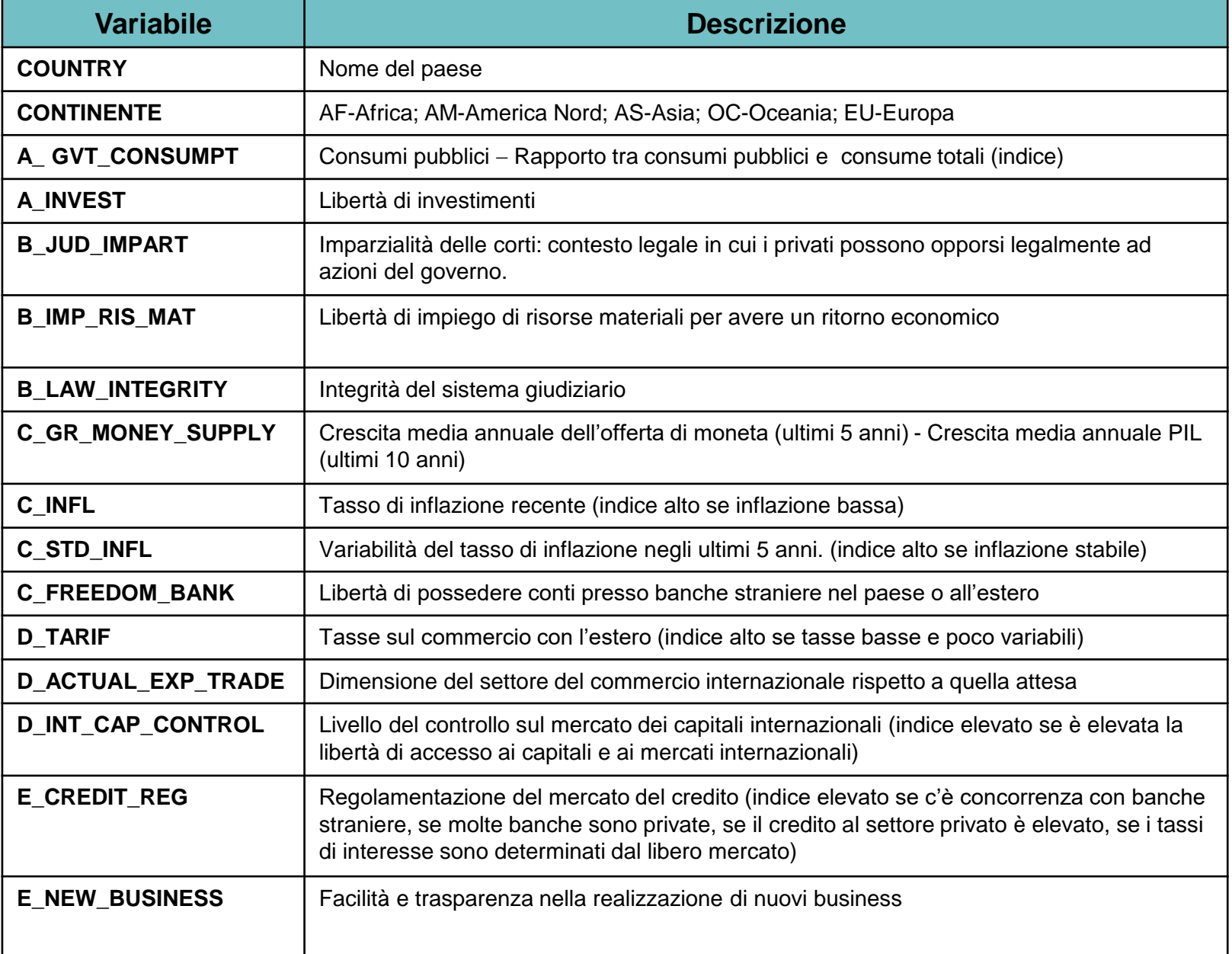

economic=read.csv("economic\_freedom.csv", header=T)

**STEP 1**: creare un dataset con le variabili di interesse

economic2=economic[, c("A\_GVT\_CONSUMPT", "A\_INVEST",

"B\_JUD\_IMPART", "B\_LAW\_INTEGRITY", "B\_IMP\_RIS\_MAT",

"C\_FREEDOM\_BANK", "C\_GR\_MONEY\_SUPPLY", "C\_INFL",

"C\_STD\_INFL", "D\_ACTUAL\_EXP\_TRADE", "D\_INT\_CAP\_CONTROL",

"D\_TARIF", "E\_CREDIT\_REG", "E\_NEW\_BUSINESS")]

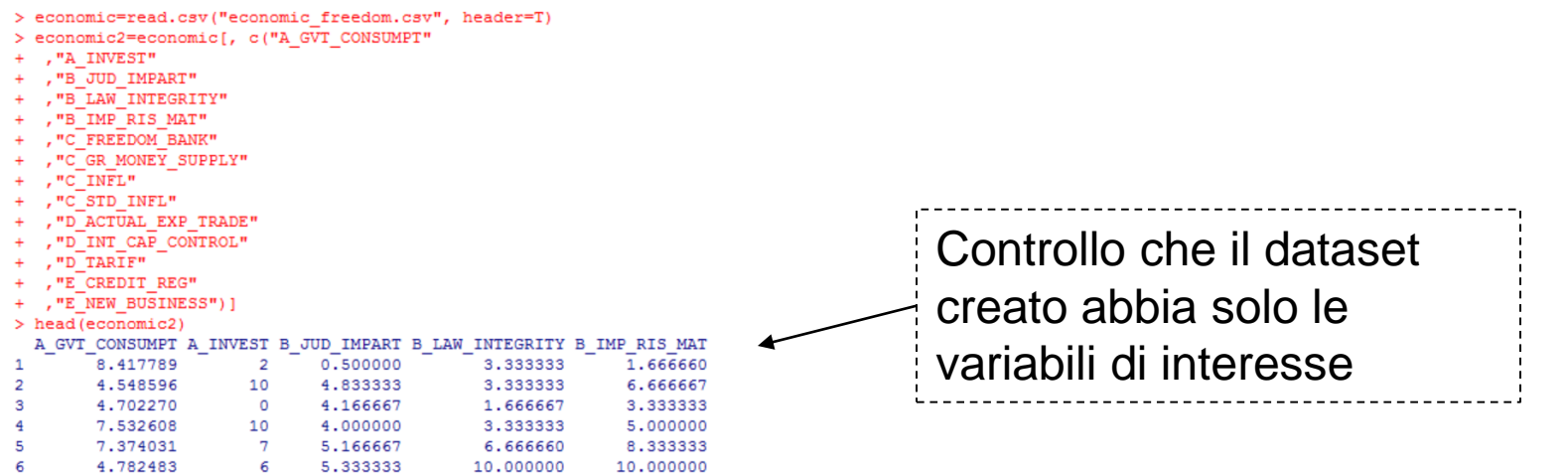

#### **STEP 1**: estrazione delle componenti principali

```
fit <- princomp(economic2, cor=TRUE)
summary(fit)
```

```
> fit <- princomp (economic2, cor=TRUE)
> summary (fit)
Importance of components:
                                    Comp.2Comp.3
                          Comp.1Comp.4Comp.5Standard deviation
                       2.3971241 1.2896940 1.17550614 0.99486316 0.89682057
Proportion of Variance 0.4104431
                                 0.1188079 0.09870105 0.07069662
                                                                 0.05744908
                                 0.5292510 0.62795209 0.69864872 0.75609780
Cumulative Proportion
                       0.4104431
                                      Comp.7Comp.6Comp.8Comp.9Comp.10Standard deviation
                       0.83937538  0.77801485  0.69707222  0.65841730  0.57933747
Proportion of Variance 0.05032507
                                  0.04323622 0.03470783 0.03096524 0.02397371
Cumulative Proportion
                       0.80642287 0.84965909 0.88436693 0.91533217 0.93930587
                          Comp.11Comp.12Comp.13Comp.14Standard deviation
                       0.51213932 0.5025090 0.44509255 0.369876280
Proportion of Variance 0.01873476 0.0180368 0.01415053 0.009772033
Cumulative Proportion 0.95804064 0.9760774 0.99022797 1.000000000
                                         Varianza percentuale
                                           spiegata delle componenti
                                          sulla varianza totale
```
#### **STEP 1**: regola degli autovalori > 1

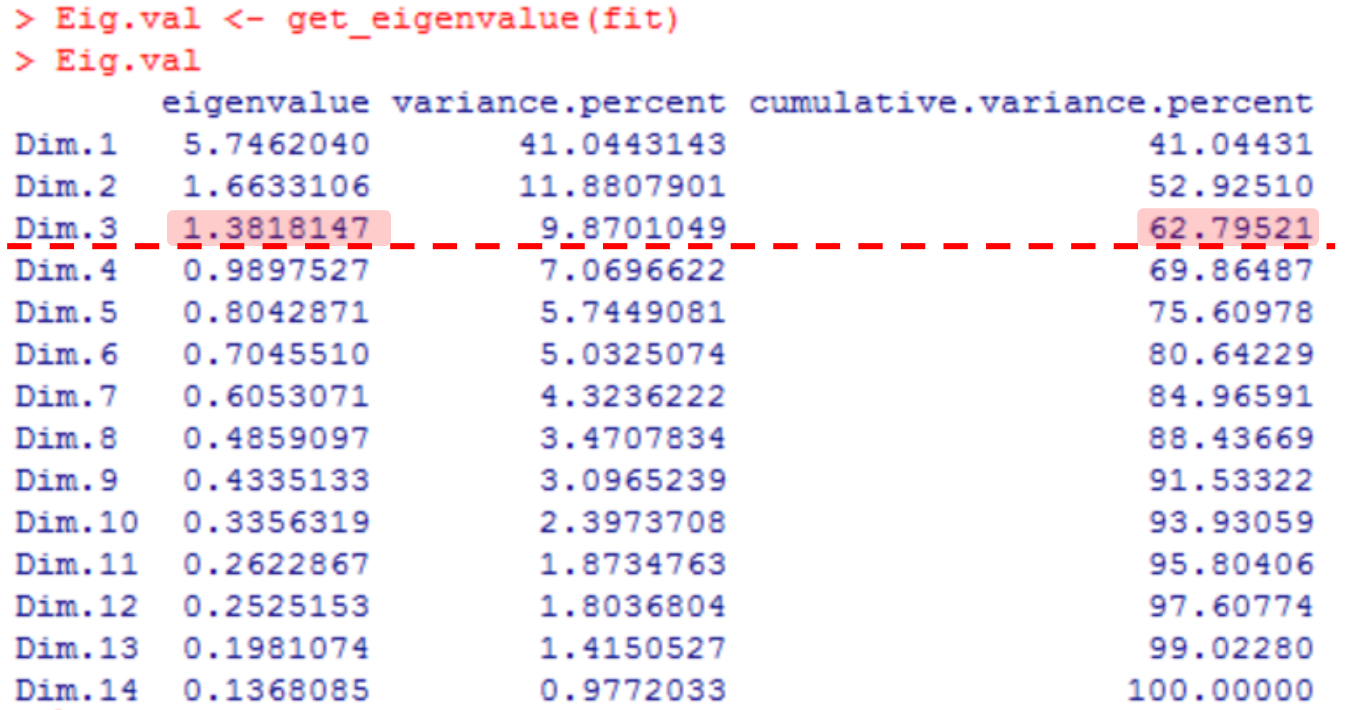

Sulla base della regola degli autovalori > 1, decidiamo di prendere in considerazione i primi **3 fattori**.

Tale soluzione consente di spiegare nel complesso il **63%** della varianza totale.

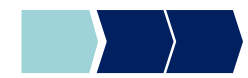

#### **STEP 1**: lettura scree plot

plot(fit, type='lines')

fit  $\circ$ Ю 4 Variances O  $\mathbf{\alpha}$  $\sim$  0 Comp.1 Comp.3 Comp.5 Comp.7 Comp.9 Il grafico Scree Plot mostra un gomito in corrispondenza di 2 fattori, e un gomito più «accennato» in corrispondenza di 4 fattori.

Proseguiamo quindi l'analisi considerando come possibili soluzioni i valori di 2 e 4 fattori, in aggiunta alla soluzione a 3 fattori.

#### %Varianza totale spiegata:

- 2 fattori  $\rightarrow$  53%
- **4 fattori** → **70%**

### Confronto tra soluzioni

#### **STEP 2**: confronto soluzioni scelte

Estrazione fattori per le soluzioni a 2, 3 e a 4 fattori:

z2=principal(economic2, residuals=FALSE, nfactors = 2, rotate="none") z3=principal(economic2, residuals=FALSE, nfactors = 3, rotate ="none") z4=principal(economic2, residuals=FALSE, nfactors = 4, rotate ="none")

```
z2$communality
z3$communality
z4$communality
```
# Confronto tra soluzioni

#### **STEP 2**: confronto soluzioni scelte

Per ogni variabile si evidenziano le celle in corrispondenza delle quali la comunalità aumenta in maniera sostanziale grazie all'estrazione di un ulteriore fattore.

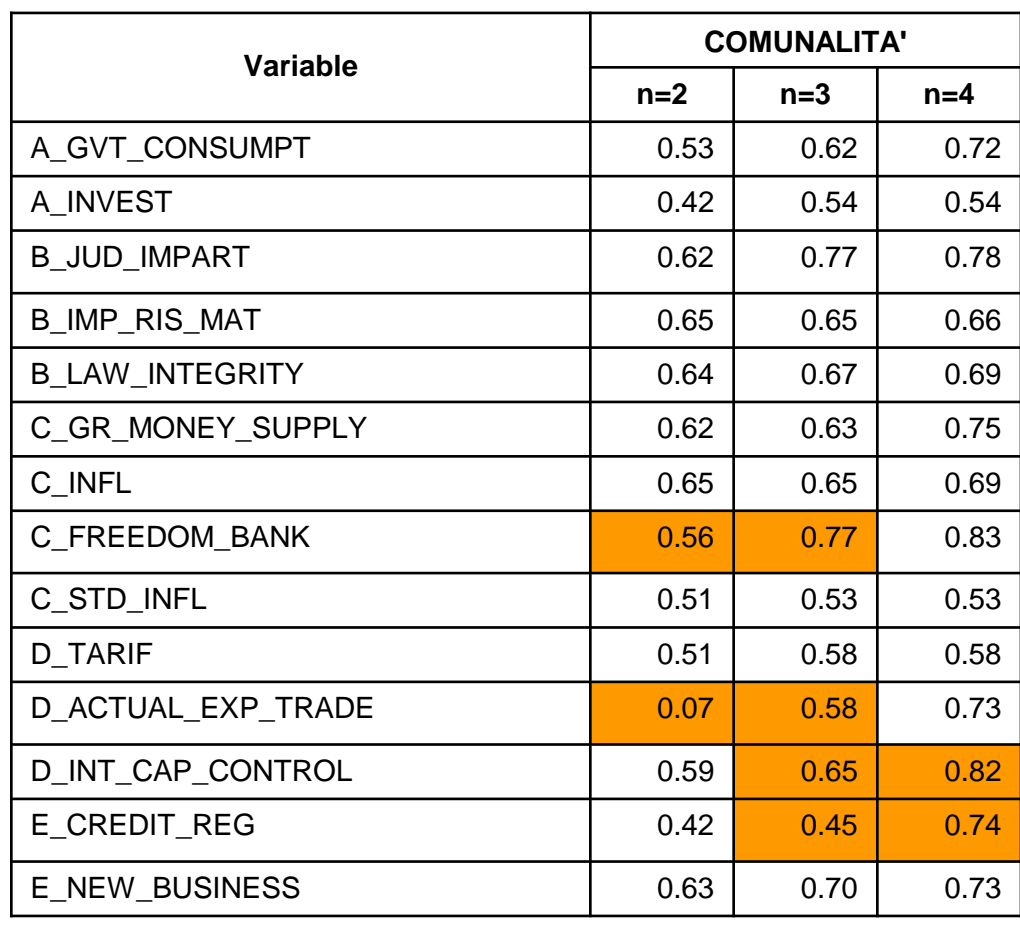

La soluzione a 2 fattori non fornisce una spiegazione adeguata per la variabile D\_ACTUAL\_EXP\_TRADE (comunalità<0.3): tale variabile ha probabilmente un alto contenuto di specificità.

La soluzione a 4 fattori comporta recupero di capacità esplicativa solo su un paio di variabili.

Nella soluzione a 3 fattori, la % di varianza spiegata per ogni variabile originaria è già soddisfacente (comunalità > 0.3-0.4)

**CONCLUSIONE**: scegliamo la soluzione a 3 fattori. Se l'interpretazione non dovesse essere soddisfacente, proveremo la soluzione

a 4

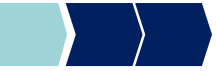

### Rotazione fattori

#### **STEP 3**: rotazione dei fattori

Consideriamo la soluzione a 3 fattori e operiamo una rotazione dei fattori con il metodo Varimax.

```
z3_v=principal(economic2, residuals=FALSE, nfactors = 3, 
   rotate="varimax")
```
#### **IMPORTANTE: la % di varianza originaria, spiegata complessivamente dei fattori ruotati, rimane inalterata, mentre si modifica la % di varianza spiegata da ciascun fattore**

#### Rotazione fattori

Varianza spiegata dai fattori:

La % di varianza originaria, spiegata complessivamente dai fattori ruotati, rimane inalterata, mentre si modifica la % di varianza spiegata da ciascun fattore.

#### z3\$loadings

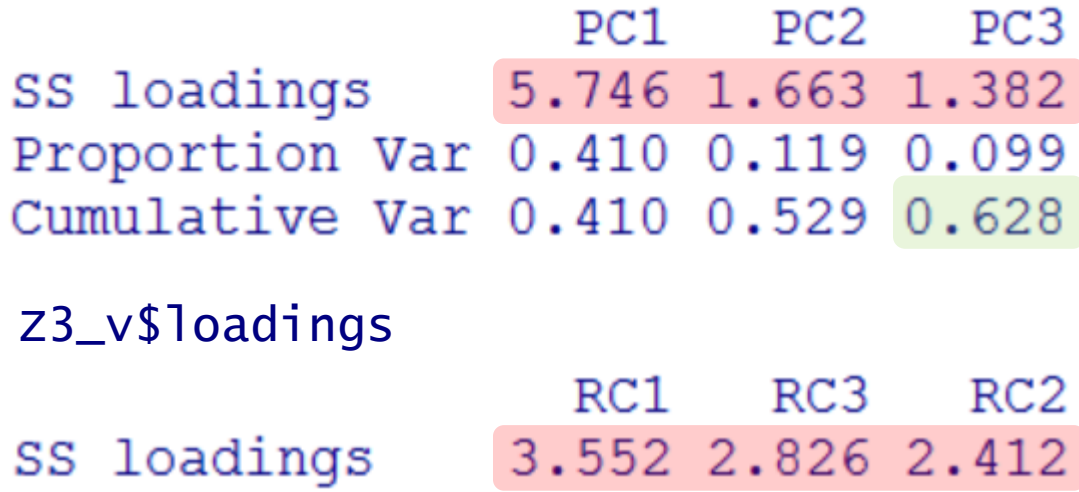

#### Proportion Var 0.254 0.202 0.172 Cumulative Var 0.254 0.456 0.628

## **Tracciato**

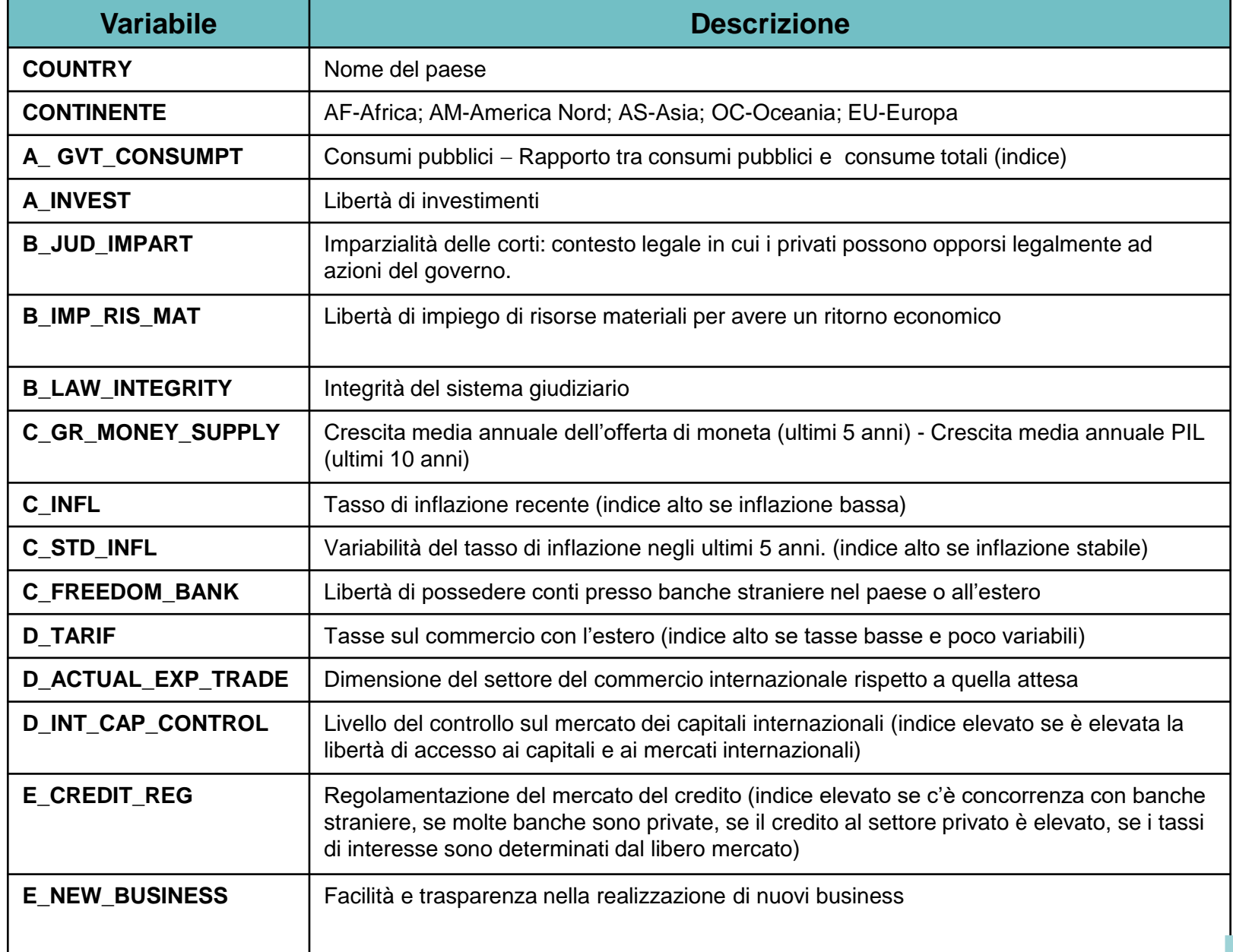

© Copyright. All rights reserved. Corso di Metodi Quantitativi per Economia, Finanza e Management - Università Carlo Cattaneo, LIUC.

#### Interpretazione fattori

#### **STEP 3: interpretazione dei fattori**

> z3 v=principal(economic2, residuals=FALSE, nfactors = 3, rotate="varimax") > print (z3 v\$loadings, sort=TRUE, cutoff=0.3)

#### Loadings:

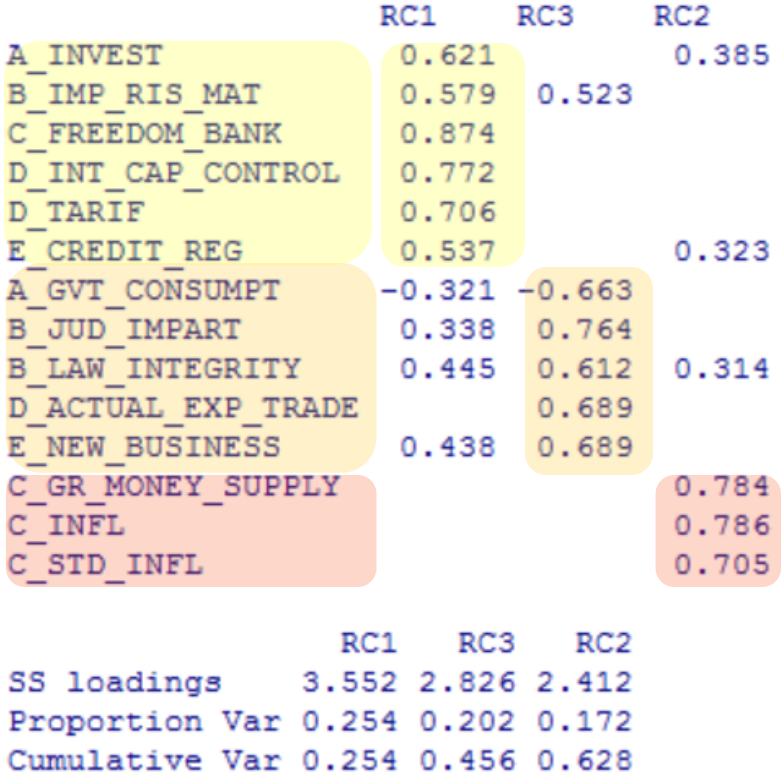

### Interpretazione fattori

#### **STEP 3:** interpretazione dei fattori

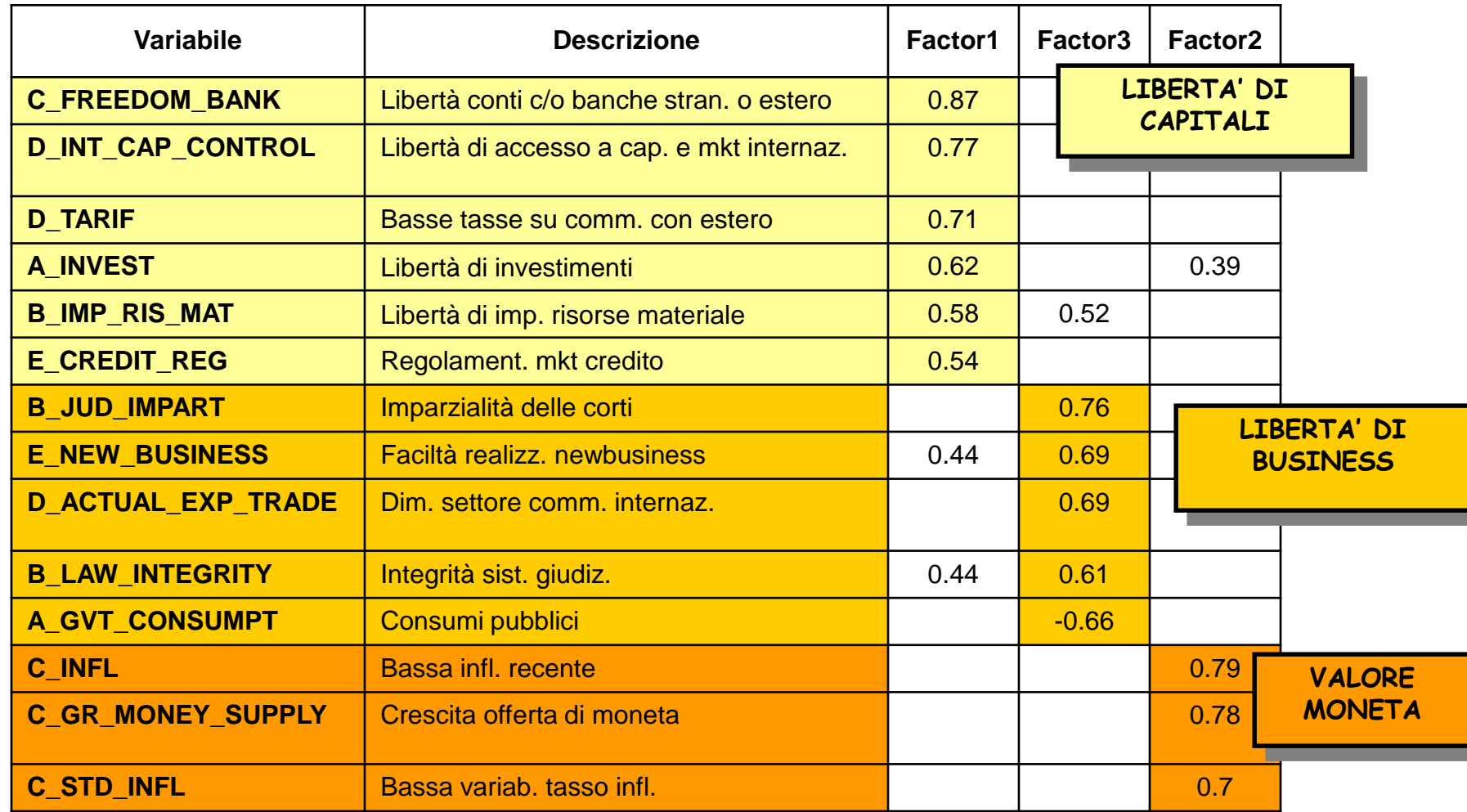

# fa.diagram – Rotazione - Output

Per visualizzare in modo automatico i vari raggruppamenti dei fattori latenti possiamo usare questa funzione:

fa.diagram(nome\_oggetto\_analisi\_fatt\_con\_rotazione)

Nel nostro caso scriviamo:

fa.diagram(z3\_v)

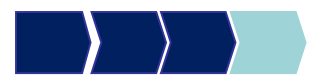

# fa.diagram – Rotazione - Output

**Factor Analysis** 

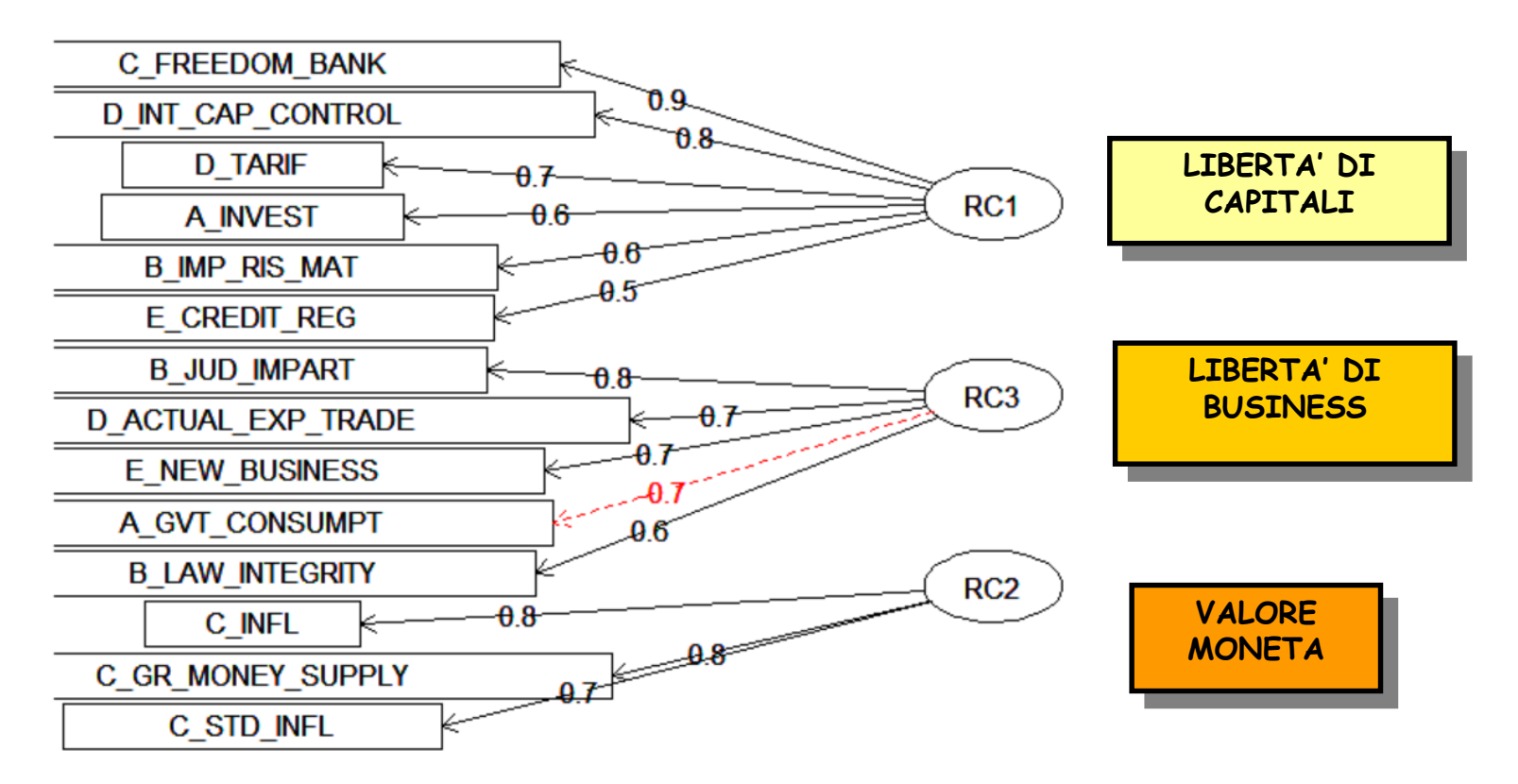

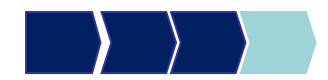

## Salvare i fattori latenti - Esempio

z3\_v=principal(economic2, residuals=FALSE, nfactors = 3, rotate="varimax", score=TRUE)

#### economic3=cbind(economic2, z3\_v\$scores)

> z3 v=principal(economic2, residuals=FALSE, nfactors = 3, rotate="varimax", score=TRUE) > economic3=cbind(economic, z3 v\$scores) > names (economic3) [1] "continente" "country" "A GVT CONSUMPT" "A INVEST" "B LAW INTEGRITY" [5] "B\_JUD\_IMPART" "B IMP RIS MAT" "C GR MONEY SUPPLY" [9] "C INFL" "C FREEDOM BANK" "C STD INFL" "D TARIF"  $"D\_ACTUAL\_EXP\_TRADE" "D\_INT\_CAP\_CONTROL"$ "E\_CREDIT\_REG"<br>"RC2" "E NEW BUSINESS" [13]

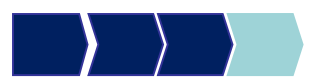

 $171$  "RC1"

 $\sqrt{RCR}$ 

### Fattori

- Una volta scelta la soluzione ottimale, è possibile utilizzare i fattori ottenuti come nuove "macro-variabili" da inserire in ulteriori analisi sul fenomeno indagato, al posto delle variabili originarie;
- Nel file di dati si potranno aggiungere 3 nuove variabili:
	- **Libertà di capitali**
	- **Liberta di business**
	- **Valore della moneta**

### Come rinominare i fattori

• Scaricare e richiamare il pacchetto plyr

library(plyr)

```
economic3=rename(economic3,
c("RC1"="liberta_capitali",
"RC2"="valore_moneta", "RC3"="liberta_business"))
names(economic3)
```
> economic3=rename(economic3, c("RC1"="liberta capitali", "RC2"="valore moneta", "RC3"="liberta business"))  $>$  names (economic3) [1] "continente" "country" "A GVT CONSUMPT" "A INVEST" "B LAW INTEGRITY" "B IMP RIS MAT" "C GR MONEY SUPPLY" [5] "B JUD IMPART"

 $[9]$  "C INFL"

 $[17]$  "liberta capitali"

"C FREEDOM BANK" [13] "D ACTUAL EXP TRADE" "D INT CAP CONTROL" "E CREDIT REG" "liberta business"

"C STD INFL" "valore moneta" "D TARIF" "E NEW BUSINESS"

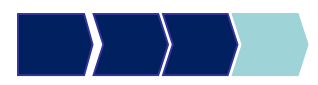

# Metodi Quantitativi per Economia, Finanza e Management

**Obiettivi di questa esercitazione**:

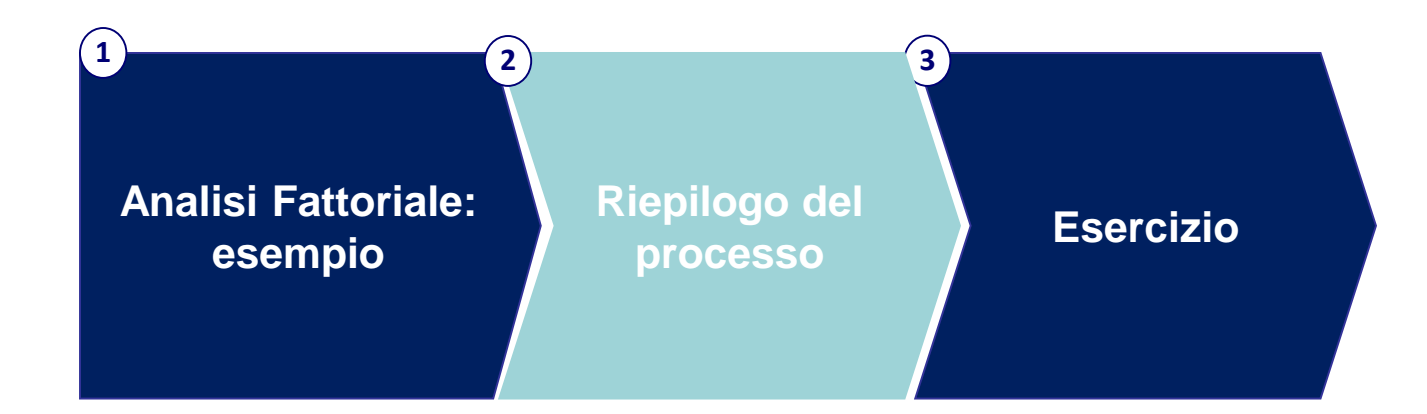

# Step di analisi (1/2)

STEP 1: scegliere quanti fattori considerare (scelta di varie soluzioni)

- la regola autovalori > 1
- lettura dello SCREE PLOT
- Circa 1/3 delle variabili originarie
- Variabilità spiegata > 60%

get\_eigenvalue(nome\_1)  $\normalsize {\sf None\_1} = {\sf princomp}({\sf nome\_subset}, {\sf cor}={\sf TRUE})$ 

```
plot(nome_1, type='lines')
```
STEP 2: confrontare le soluzioni scelte

#### **E** cumunalità finali

```
Nome_2= principal(nome_subset, residuals=FALSE, nfactors = num_fattori,
rotate = 'none')
Nome_2$communality
```
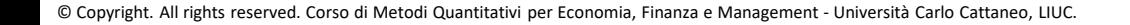

# Step di analisi (2/2)

STEP 3: una volta scelta la soluzione finale

- **E** ruotare i fattori
- **E** interpretare i fattori
- salvare il data set con i fattori e rinominarli

```
nome_3= principal(nome_subset, residuals=FALSE, nfactors = num_fattori,
rotate ='varimax', score=TRUE)
nome_3$loadings
```

```
fa.diagram(nome_3)
```

```
Nome_4=cbind(dataset_originale, nome_2$scores)
```
STEP 4: se l'interpretazione non è soddisfacente ripetere lo step n°3 variando metodo di rotazione o provando un'altra soluzione.

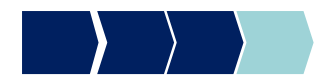

# Metodi Quantitativi per Economia, Finanza e Management

**Obiettivi di questa esercitazione**:

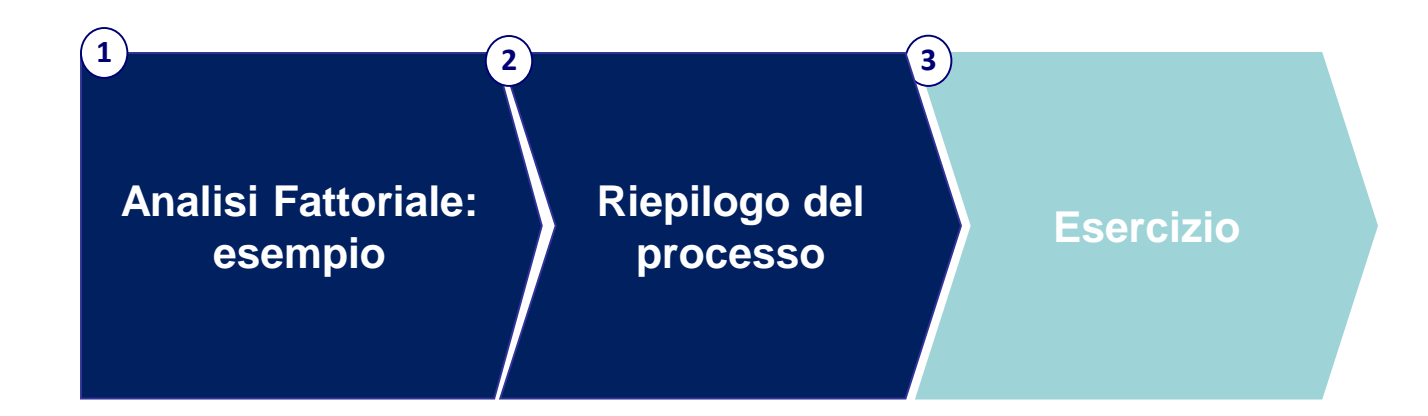

## Esercizio

Il data set **TELEFONIA** contiene una serie di variabili che rappresentano giudizi di soddisfazione in merito a 21 caratteristiche relative a operatore/tariffa telefonica.

- 1. Eseguire un'analisi fattoriale a partire dalle variabili di soddisfazione:
	- **■** Identificazione soluzioni possibili
	- Confronto comunalità
	- **EXEC** Interpretazione dei fattori
- 2. Creazione di un dataset di output contenente i fattori selezionati.

#### **Elenco variabili:**

AccessoWeb\_2 AltriOperatori\_2 assistenza\_2 Autoricarica\_2 CambioTariffa\_2 ChiamateTuoOperatore\_2 ChiarezzaTariffe\_2 ComodatoUso\_2 copertura\_2 CostoMMS\_2 CostoSMS\_2 diffusione\_2 DurataMinContratto\_2 immagine\_2 MMSTuoOperatore\_2 NavigazioneWeb\_2 NoScattoRisp\_2 NumeriFissi\_2 Promozioni\_2 SMSTuoOperatore\_2 vsPochiNumeri\_2

### Esercizio - Tracciato

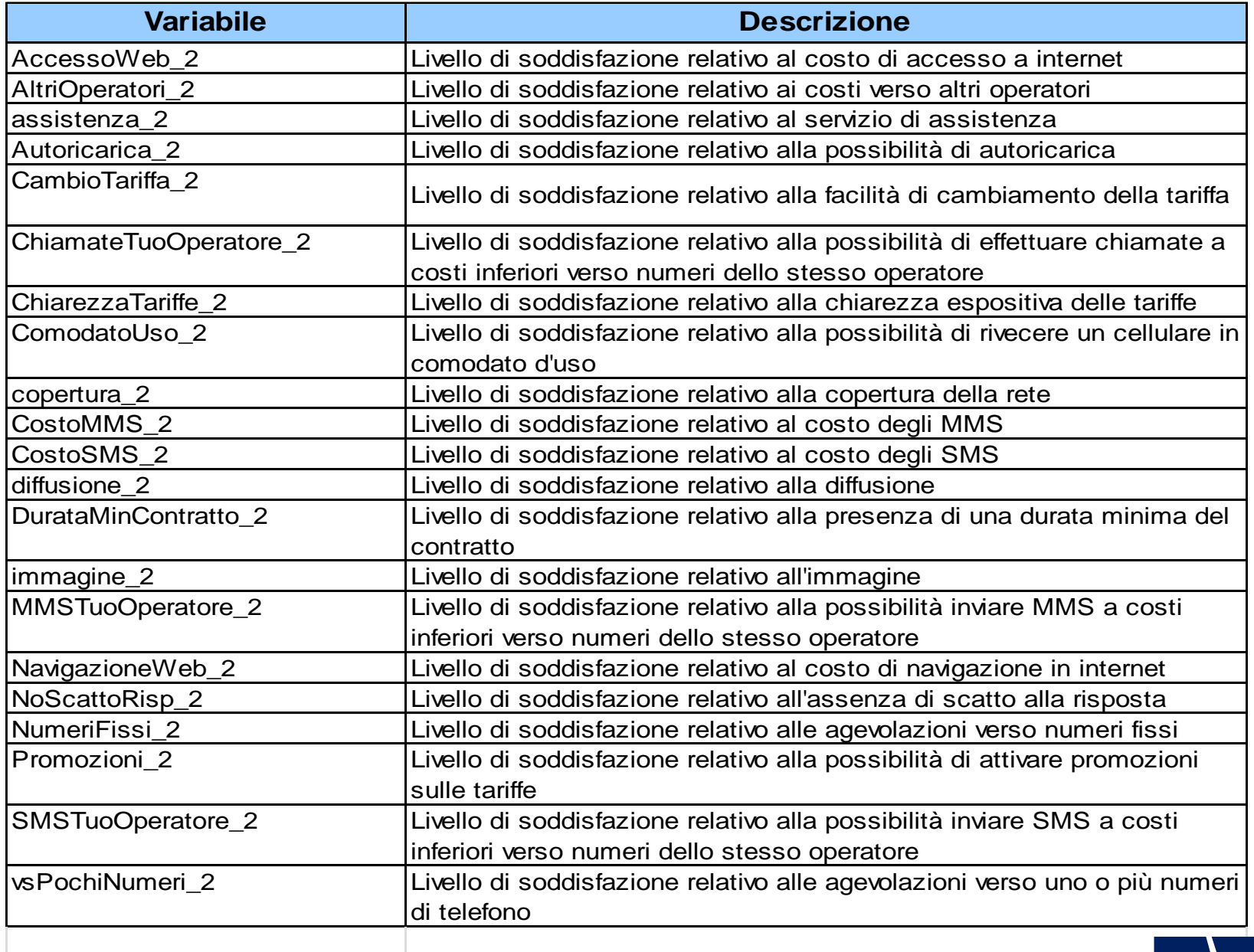